## **Forum: Trucs en vrac Topic: Essai Subject: Re: Essai** Publié par: Vincent Contribution le : 28/02/2007 16:26:11

Tout dépend aussi de la taille et le poids de l'image ...

1 - lors d'un post, cliques sur le bouton MANAGER

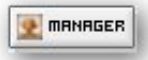

## 2 - Choisis la catégorie (images du forum)

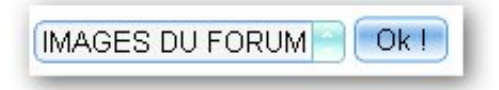

## 3 - Cliques ensuite sur le lien **Ajouter un fichier image**

4 - Le gestionnaire d'images s'ouvre et te demande de créer une image

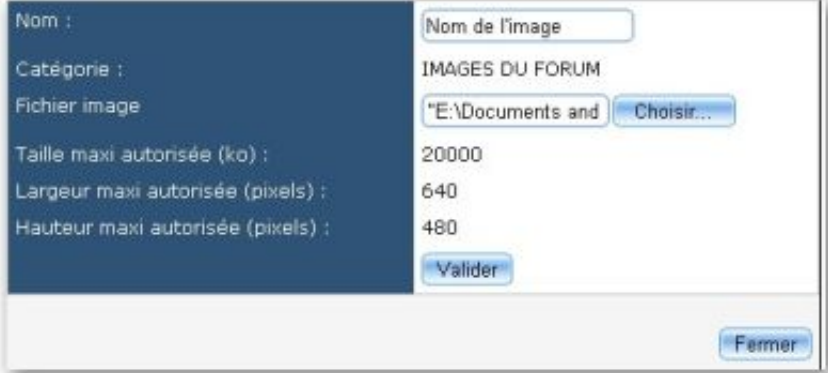

- 5 Renseigne les options demandées, à savoir :
- Le nom de l'image
- Le fichier image sur ton disque dur (cliques sur Choisir...)
- Cliques sur le bouton Valider

Ton image devrait apparaître dans la liste avec les autres déjà proposées (à la fin en théorie)

6 - Pour insérer l'image précédemment updloadée, choisis-là et cliques sur le bouton associé :

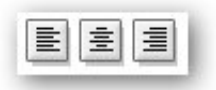

7 - Ton image sera insérée dans ton texte par un code BBCode (pas besoin d'activer les Tags HTML dans ce cas)

Voilou